## **Enhetsöversikten** Nyheter 3.9

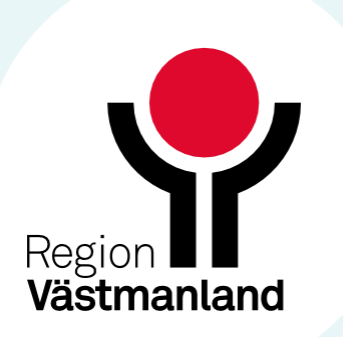

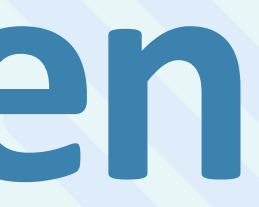

## **Sökning via Patientlistenär uppdaterad**

- Tidigare, när en patient söktes upp via Patientlisten och patienten hade en aktuell vårdkontakt dold av det förvalda filtret i fönstret Enhetsöversikt, kom det upp ett meddelande med texten "Patienten kommer att visas i översikten".
- Även om man inte ville visa patientens vårdkontakt fanns det inget annat val än att trycka på OK knappen. Filtret ändrades och visade då den valda patientens vårdkontakt och alla andra patienter på den avdelningen.
- Nu är det istället möjligt att söka via Patientlisten utan att meddelandet om den dolda vårdkontakten kommer upp. Filtret kommer inte heller att ändras automatiskt.
- Den dolda vårdkontakten visas nu endast om man i fönstret Enhetsöversikt klickar på någon av knapparna Kontaktinfo, Prioritering eller Inskrivning. Detta för att göra det tydligt att patienten redan har en pågående vårdkontakt.

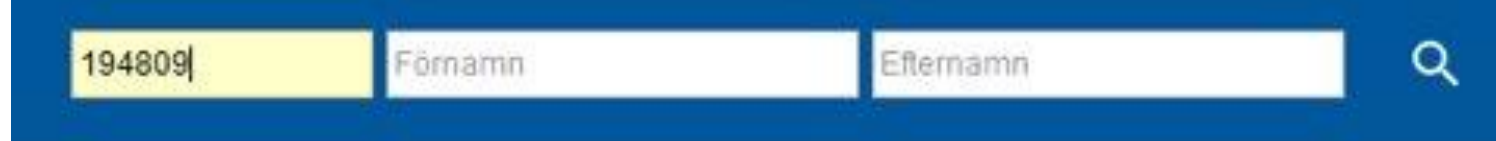

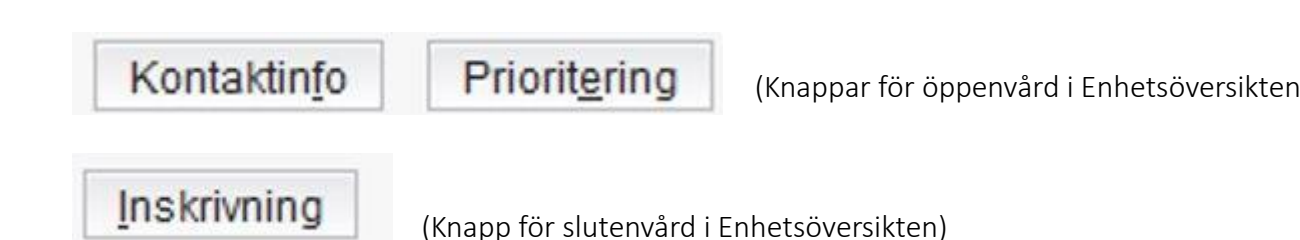

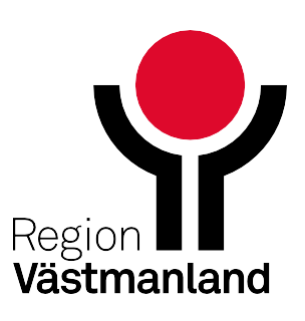